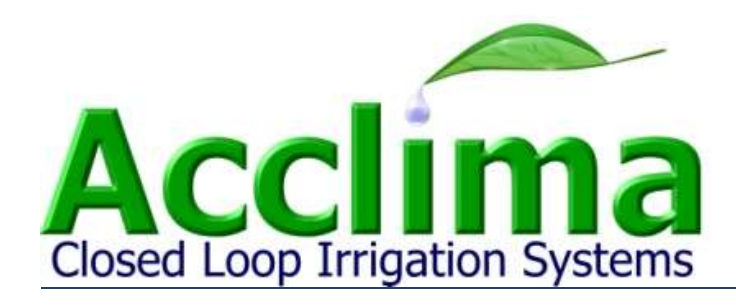

# **DataSnap Developer Reference**

# **SDI-12 Data Recorder Part Number: ACC-AGR-D01**

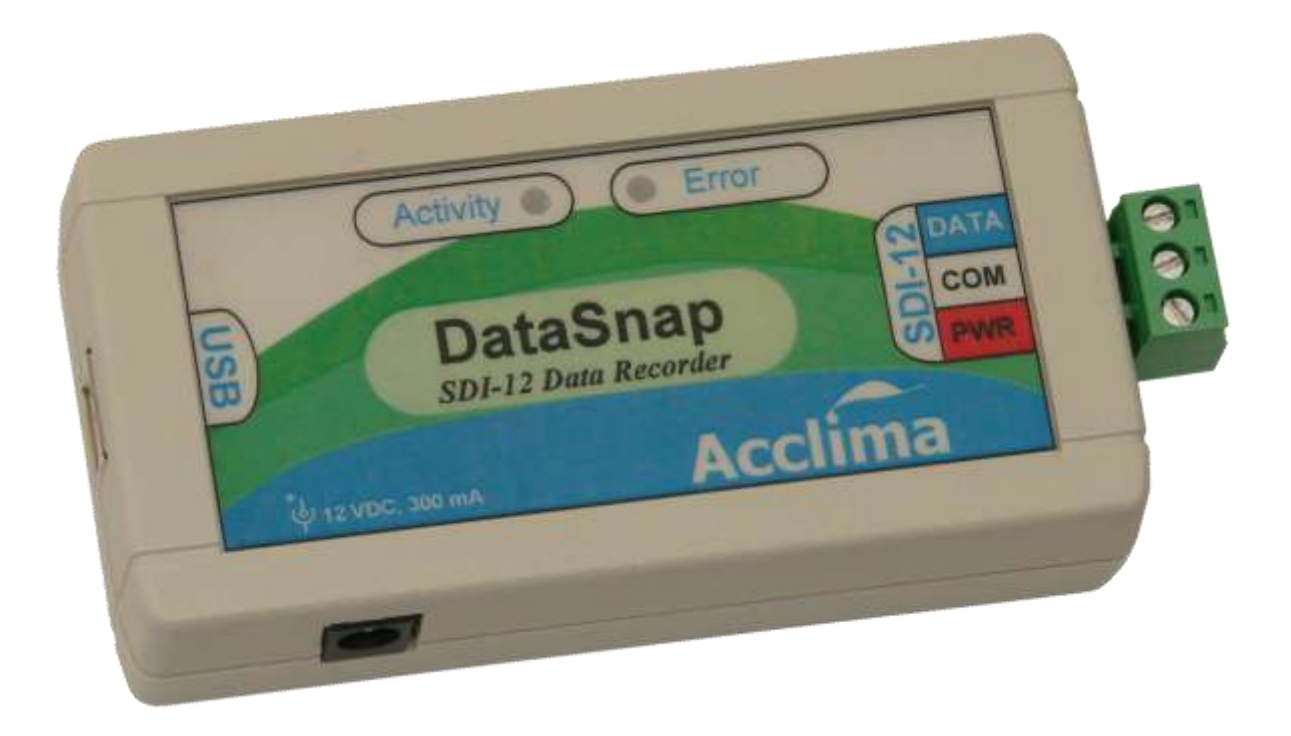

Acclima, Inc. 2260 East Commercial Street Meridian, ID 83642 USA [www.acclima.com](http://www.acclima.com/)

# Contents

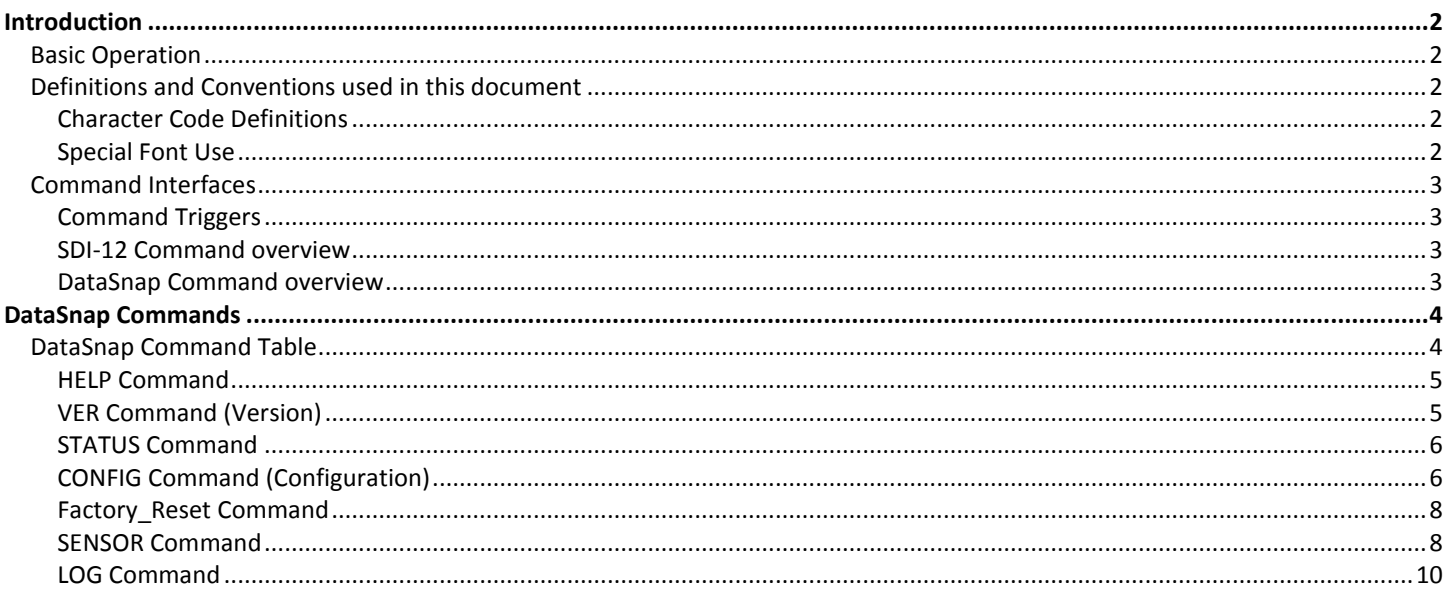

# <span id="page-2-0"></span>*Introduction*

This guide is designed to provide developers or advanced users with knowledge of how the DataSnap works and how to use the DataSnap without the Acclima SnapView software. It is intended for advanced users who have a strong knowledge of Microsoft Windows and computer hardware, and wish to interface with the DataSnap using a terminal program or custom software. For normal operating use or for general features and guidelines, please refer to the *DataSnap User Manual*.

**Note:** The command interface outlined here is not intended for interchangeable use with the Acclima SnapView software. DataSnaps and sensors that have been configured using the DataSnap command interface outlined here may not work as intended when connected to the SnapView software.

#### <span id="page-2-1"></span>*Basic Operation*

When the DataSnap is properly installed on a computer USB port, it will implement a generic COM port on that computer. This COM port should be visible in Device Manager as 'Acclima Virtual COM port'. The communications settings for this COM port are unimportant, and can be ignored, since the output of the DataSnap is fixed as the SDI-12 protocol. This means that the DataSnap will operate regardless of the BAUD rate, stop bits, parity, or flow control settings. Interfacing with the DataSnap requires software that can open and send/receive data over a COM port.

## <span id="page-2-2"></span>*Definitions and Conventions used in this document*

# <span id="page-2-3"></span>*Character Code Definitions*

Some characters are not easily printed. These characters are shown instead by special sequences as defined here:

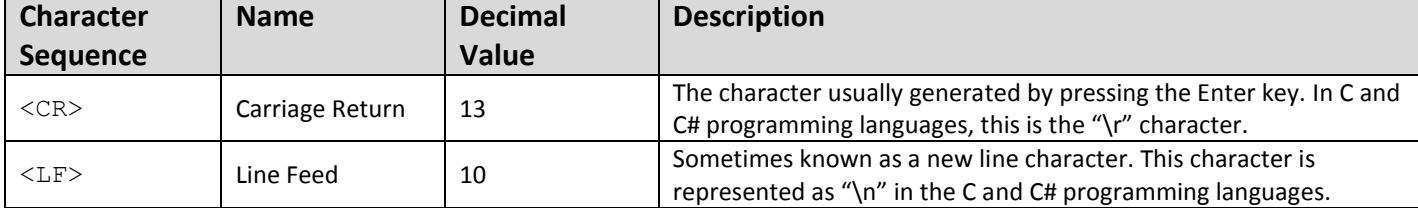

# <span id="page-2-4"></span>*Special Font Use*

Throughout this document, the use of Courier Font will be used to indicate information that is sent to or from the DataSnap over the USB communications channel. *Courier Italics* are used to indicate portions of a command string that should be replaced by one or more optional key words or character sequences. For example, consider the following text:

SENSOR *action item=value*<CR>

In this example, we will replace *action* and *item=value* with appropriate sub strings to perform a desired action. The data that will actually be transmitted to the DataSnap might look like this:

SENSOR READ ADDR=1<CR>

This command will cause the DataSnap to read the sensor found at SDI-12 address 1. Note the sequence <CR> is actually only 1 character that is not printable in document format.

# <span id="page-3-0"></span>*Command Interfaces*

The DataSnap provides a USB communications interface for two different sets of commands: SDI-12 commands and DataSnap commands. Both of these command interfaces are active at the same time. The DataSnap determines which command was intended and processes that command appropriately through the use of command triggers. Until a command trigger is received, the DataSnap will collect and queue received characters, but will not evaluate or act on them in any way.

# <span id="page-3-1"></span>*Command Triggers*

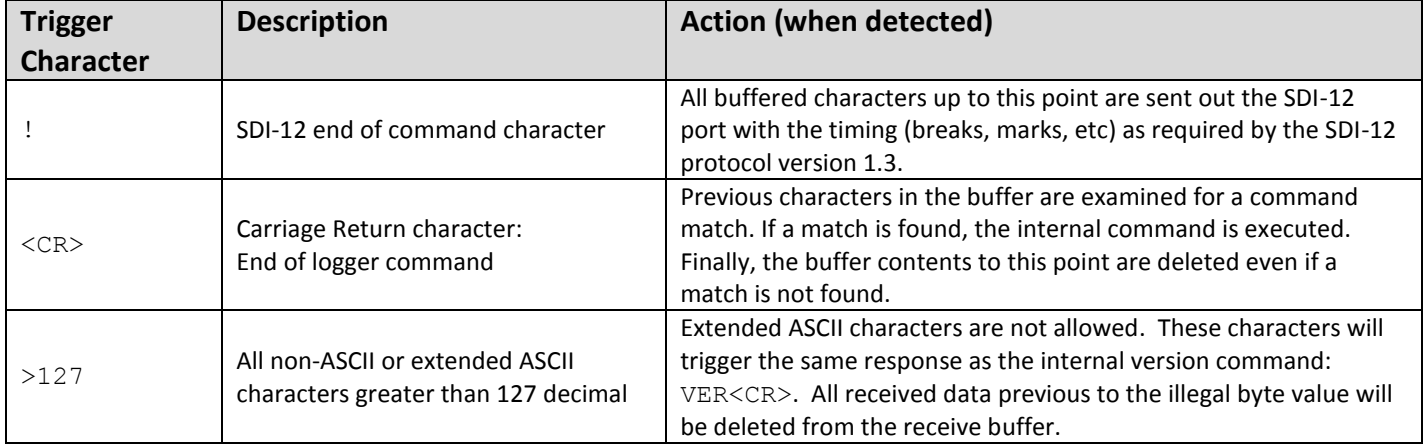

# <span id="page-3-2"></span>*SDI-12 Command overview*

The DataSnap acts as a transparent USB-to-SDI12 bridge for SDI-12 commands. The DataSnap transfers SDI-12 commands from the USB port to the SDI-12 port without modification to the command string. However, any required break signals, address mark, or other timing specific requirements are handled by the DataSnap. This removes the burden of SDI-12 timing from the computer, and simplifies the programming requirements for computer software, while providing a modern USB interface. Due to this architecture, all SDI-12 commands and capabilities are present when using the DataSnap, provided that the software using it is not limited. The SnapView software provided with the DataSnap can communicate with all types of SDI-12 sensors and is not limited to Acclima sensors.

Some of the detail on how the DataSnap handles SDI-12 commands can be adjusted through configuration settings. Please refer to the CONFIG command outlined in this document, with focus on the ECHO and RETRY items.

For more information about the SDI-12 protocol and associated commands, please visit the SDI-12 website at [www.SDI-12.org](http://www.sdi-12.org/) For more information on the Acclima SDI-12 Sensor, please visi[t www.acclima.com](http://www.acclima.com/)

## <span id="page-3-3"></span>*DataSnap Command overview*

The primary purpose of this document is to describe the DataSnap command set. These commands are used to configure and alter the behavior of the DataSnap data logger. Refer to the following sections for more information about the DataSnap command set.

# <span id="page-4-0"></span>*DataSnap Commands*

The DataSnap provides a command interface for setting the modes of operation and other tasks. This interface works over the same communication port and shares the connection with the SDI-12 communications. The DataSnap will determine if the command is intended as an internal function or as an SDI-12 command, and process it accordingly.

The DataSnap monitors and queues all incoming data until a command trigger (or end of command character) has been received. Once a command trigger has been received, all buffered characters up to and including the command trigger are acted on (the command is executed) and then the characters are deleted from the buffer.

**Note:** The command interface outlined here is not intended for interchangeable use with the Acclima SnapView software. DataSnaps and sensors that have been configured using the DataSnap command interface outlined here may not work as intended when connected to the SnapView software.

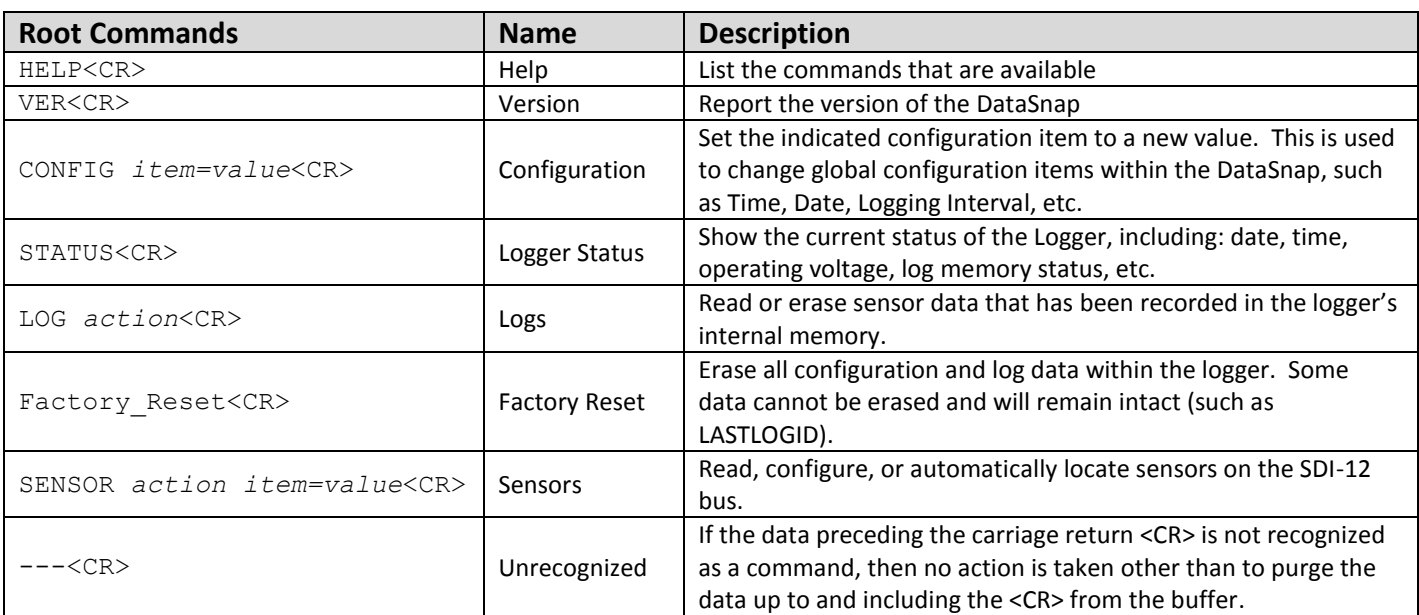

# <span id="page-4-1"></span>*DataSnap Command Table*

**Note:** The command interface is case-sensitive. For example, sending Ver<CR> instead or VER<CR> will not be recognized and will only purge the communications buffer.

Parameters are passed in and out of the DataSnap through the use of *item=value* fields. Multiple fields may be included on a single command line, and multiple fields are often reported by commands. These fields will be separated by a space and the entire command response will be terminated by a <CR><LF>. Some commands report multiple sets of data (such as SENSOR GET which will report all active sensor configurations). In this case, each record will terminate with a <LF><CR> and the entire command sequence after all records have been reported will terminate with the usual <CR><LF>. See individual command descriptions for more information.

# <span id="page-5-0"></span>*HELP Command*

Command Sequence:

HELP<CR> or HELP *command*<CR>

The HELP command can be used to gather usage information from the DataSnap command interface using a terminal program. Typing HELP<CR> by itself will list the available commands. Including another command after the word HELP will print more detailed information specific to that command.

For example, the response to HELP<CR> may look something like this:

```
******** HELP Menu *********
  HELP = Show this menu
  HELP <cmd> = Show specific help about other commands in this menu
VER = Display product and version information
 STATUS = Show the current status of the Data Snap logger
 CONFIG = Read or Set global configuration data
LOG = Read/Delete Logs stored within the Data Snap
 SENSOR = ADD/MODIFY/DELETE/READ Sensors
  Factory Reset = Erase all logs and configuration data
Note: All commands are case-sensitive
```
As another example, the response to HELP VER<CR> may look like this:

```
**** VER (Version) Command Help ****
This command reports information about the logger
   Command format: VER
      No arguments or parameters expected
   Output format: Label=Data pairs
      MFG=Manufacturer (Variable length string, no spaces no quotes)
      MODEL=Model_Name (Variable length string, no spaces no quotes)
      VERSION=M.N.B (M=Major rev, N=Minor Rev, B=Build)
      ID=Unique_ID (64-bit number in Hexadecimal format)
```
# <span id="page-5-1"></span>*VER Command (Version)*

Command Sequence: VER<CR>

This command returns a string that shows the product information and version of the DataSnap. No sensor information is returned.

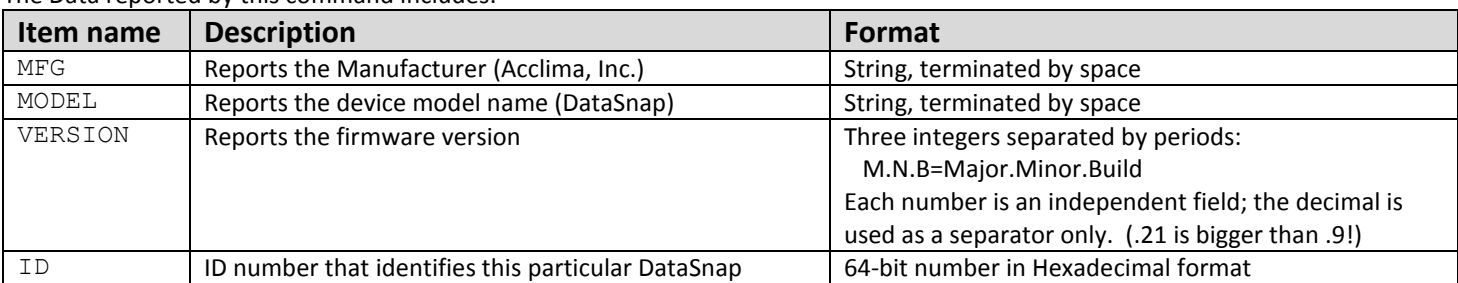

The Data reported by this command includes:

For example, the response to VER<CR> may look like this:

MFG=Acclima MODEL=DataSnap VERSION=0.1.21 ID=495782488D93087D<CR><LF>

# <span id="page-6-0"></span>*STATUS Command*

Command Sequence: STATUS<CR>

This command reports the current operating status of the DataSnap

#### The Data reported includes:

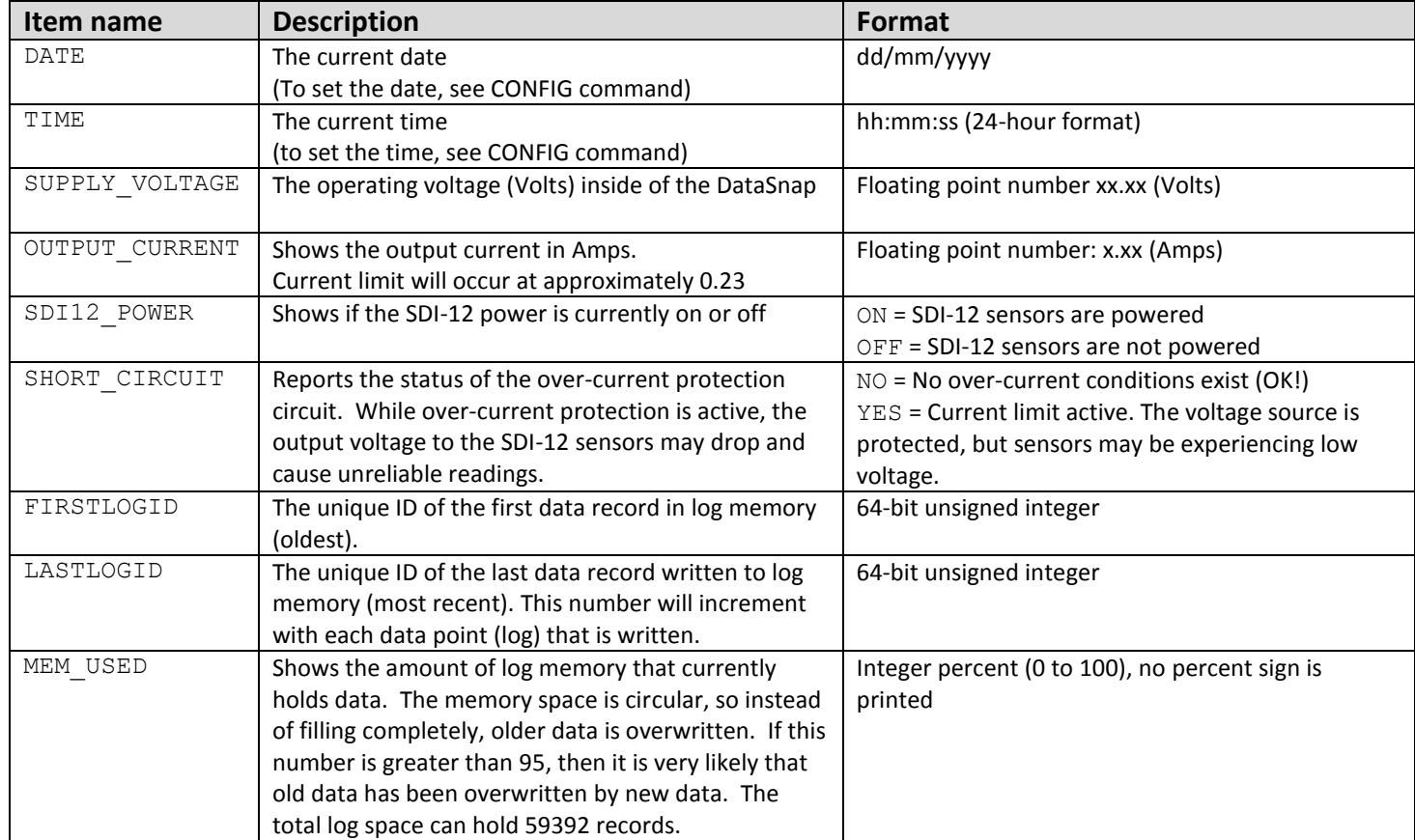

#### For example, the response to STATUS<CR> may look like this:

```
DATE=06/02/2012 TIME=12:05:00 SUPPLY_VOLTAGE=11.92 OUTPUT_CURRENT=0.00 
SDI12_POWER=ON SHORT_CIRCUT=NO_FIRSTLOGID=0 LASTLOGID=15262 MEM_USED=25<CR><LF>
```
# <span id="page-6-1"></span>*CONFIG Command (Configuration)*

#### Command Sequence:

CONFIG<CR> or CONFIG *item=value item=value …*<CR>

This command is used to read and to set items within the global configuration for the DataSnap. These configuration items will affect the operation of the DataSnap and all attached sensors (if any). For configuring specific sensors, see the SENSOR command.

The output from the CONFIG command will always include all available items accessible through the CONFIG command. To read the configuration, no arguments are required. To write configuration items, the items must be specified after the CONFIG command in item=value format with spaces between items. Note that there should not be a space on either side of the =. Any number of items may be specified on the command line. If an item is specified twice, only the last item will be recognized. The total string length should not exceed 1500 bytes.

The items set by the CONFIG command are committed to internal non-volatile memory. These settings will be saved even if power to the DataSnap has been lost. After sending this command, there must be a one second delay before the DataSnap can be powered off.

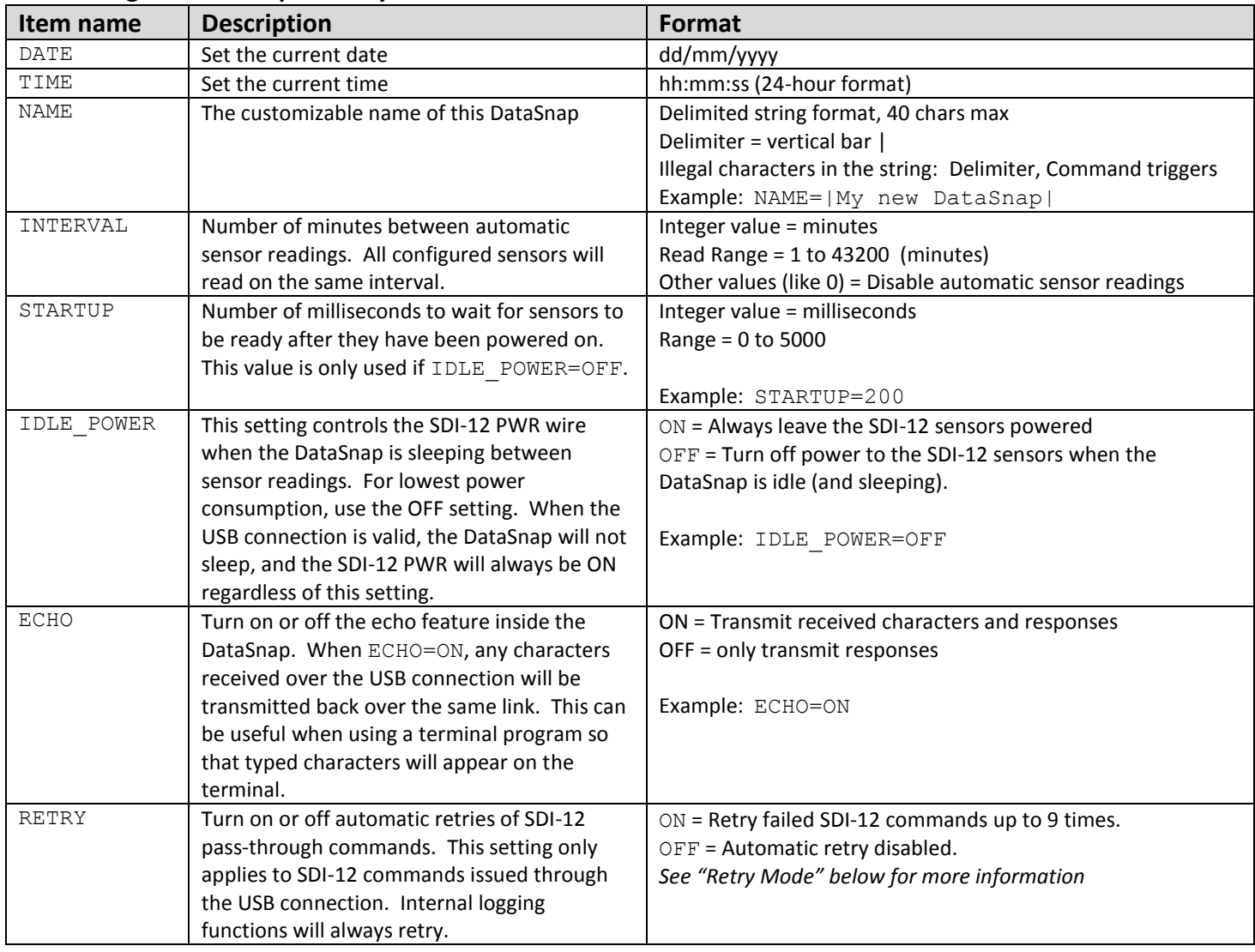

#### **Items recognized and reported by the CONFIG command:**

#### *Retry Mode*

The DataSnap is capable of automatically performing retries as outlined in the SDI-12 Protocol Specification version 1.3. This capability has some impact on timing and response format as received by the host program on the other side of the USB connection. Retry mode only impacts SDI-12 pass-though commands from the host program. Internal logging functions will always retry where appropriate. Retry mode behaves as follows:

#### RETRY=OFF

When retry mode is disabled, any data that appears on the SDI-12 bus will immediately be sent to the USB COM port without further examination or delay. In this mode, the DataSnap acts as a transparent bridge device, and if any retries are desired, then the host software is responsible for detecting the "no response" condition and performing the appropriate retries. This mode will return SDI-12 character data without the delays caused by the buffering and analysis that occurs in the Retry On mode. Break timing and address mark timing are still applied by the DataSnap as required by the SDI-12 specification.

#### RETRY=ON

The DataSnap will monitor and buffer the response sent by the SDI-12 sensor. If an SDI-12 response terminator is found (<CR><LF>), then the entire message is relayed to the computer. If a response terminator is not found, or if there are parity errors, then the DataSnap will transmit again (up to 9 total attempts) as outlined in the SDI-12 Protocol Specification version 1.3.

If there was no response after 9 attempts:

The DataSnap sends only <CR><LF> to the computer. The listening computer or terminal software will know that the command is complete when the <CR><LF> has been received. If there is no data preceding the <CR><LF>, then there was no response from the SDI-12 sensor.

If there were Parity errors:

The DataSnap sends the received SDI-12 message, including the terminating <CR><LF> to the host computer. Wherever a parity error occurred, the character will be replaced by  $E$  (decimal value 144). The host software can search the received string for this character to detect parity errors.

#### <span id="page-8-0"></span>*Factory\_Reset Command*

```
Command Sequence: 
   Factory_Reset<CR>
```
This command will erase all sensor data and configuration data from the DataSnap.

Progress will be output and re-output periodically as follows:

Erasing... 3%<CR>

Once the DataSnap has been erased and reset, the output will be:

Factory Reset Complete. LASTLOGID=12345<CR><LF>

Where LASTLOGID shows the current value of the auto-incrementing, unique data record ID. (See LOG command)

#### <span id="page-8-1"></span>*SENSOR Command*

Command Sequence: SENSOR *action item=value*<CR>

This command performs several operations or actions regarding sensors or their configuration. The *action* is a required argument, while *item=value* arguments are optional in many cases.

SENSOR actions:

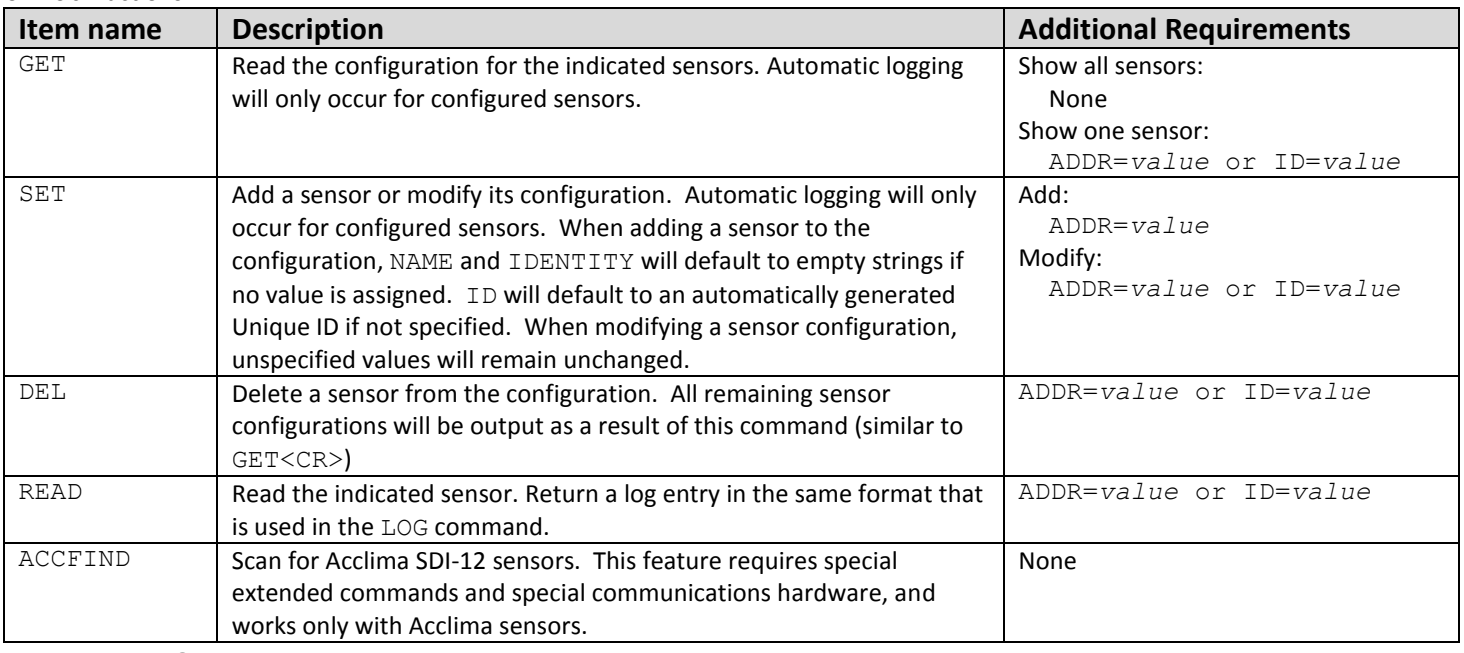

#### *SENSOR GET, SET, DEL*

These commands are used to modify the configured sensors in the DataSnap sensor configuration. Once a sensor is configured, the DataSnap will automatically record up to 5 readings from that sensor every INTERVAL minutes (see the CONFIG command).

The SET action returns the entire configuration record for the sensor. The GET action can return a single sensor configuration record if ADDR or ID is specified, but will otherwise return all sensor configuration records. The DEL action returns all remaining configuration records after the DEL action is applied.

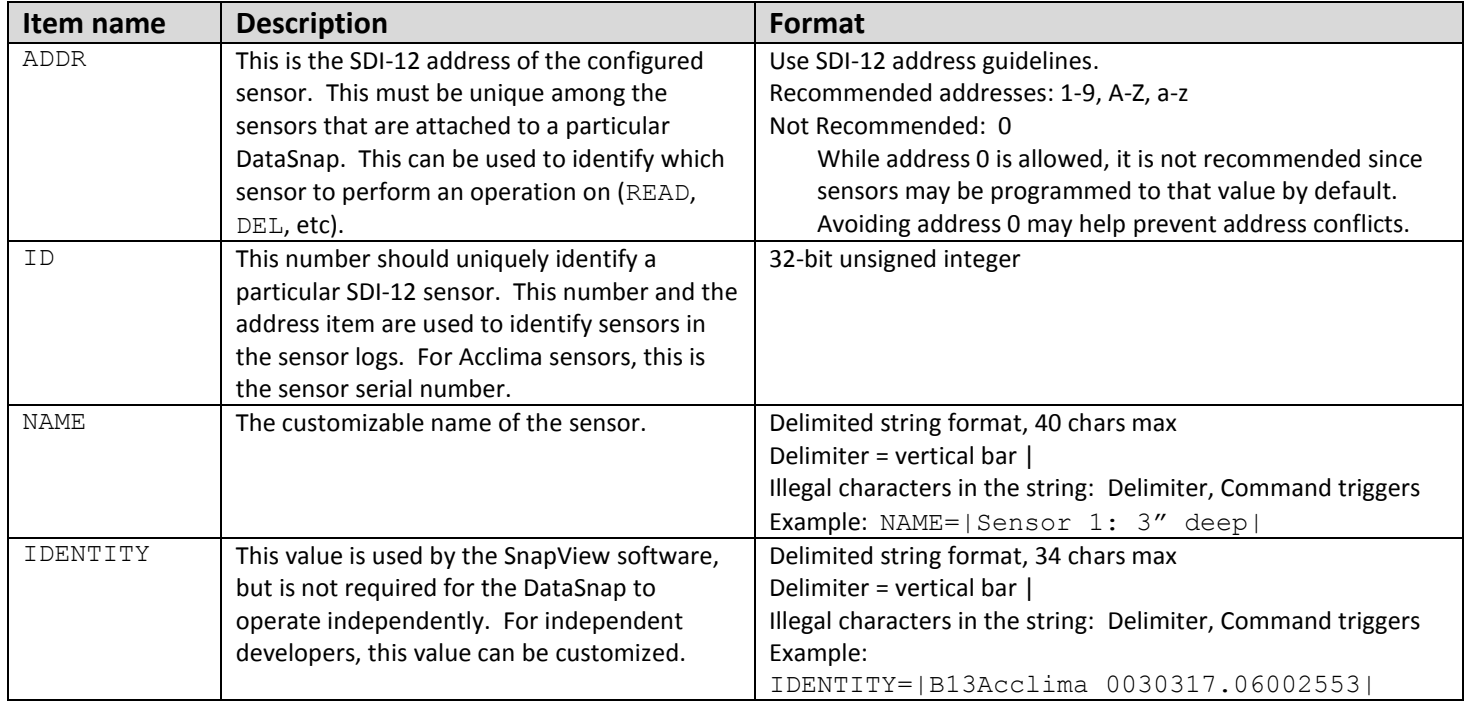

Items recognized and reported by the SENSOR GET/SET/DEL command:

#### For a single configuration record, the output may look like this:

ADDR=9 ID=567890 NAME=|Sensor4| IDENTITY=|913Acclima 0030317.0567890|<LF><CR><CR><LF>

#### For multiple sensors, the output format will look like this:

```
ADDR=B ID=6002553 NAME=|Sensor1| IDENTITY=|B13Acclima 0030317.06002553|<LF><CR>
ADDR=1 ID=6003561 NAME=|Sensor2| IDENTITY=|113Acclima 0030317.06003561|<LF><CR>
ADDR=5 ID=12345 NAME=|Sensor3| IDENTITY=|513Acclima 0030317.012345|<LF><CR>
ADDR=9 ID=567890 NAME=|Sensor4| IDENTITY=|913Acclima 0030317.0567890|<LF><CR><CR><LF>
```
#### *SENSOR READ*

This command is used to read a sensor that has been added to the sensor configuration. Only one sensor can be read at a time, and the ADDR or ID must be specified to identify which sensor to read. The output from this command will be in the CSV format (same as the LOG command) as follows:

```
DATE,TIME,Type,ID,ADDR,R1,R2,R3,R4,R5,<CR><LF>
```
In the LOG command, the last field would be populated with the LOGID, but since this reading was not written to the logs, the LOGID field will be empty. For more information regarding this format, see the LOG command.

#### *SENSOR ACCFIND*

This command causes the DataSnap to search for Acclima SDI-12 sensors on the SDI-12 bus. This capability to communicate with multiple unaddressed sensors is unique to Acclima sensors. This function will only work if all sensors connected to the DataSnap are made by Acclima.

This command causes the DataSnap to enter a special 'sensor search' mode. While the DataSnap is searching for sensors, it will not be available to process additional commands. Any additional data sent to the DataSnap will be queued and processed later after the scan is complete.

As sensors are located, their identity string is reported to the computer. Each sensor identity is terminated by a <LF><CR> character pair. The identity string itself is delimited with vertical bars (|). When the entire scan sequence is complete, the DataSnap ends the scan mode by sending a  $\langle$ CR $>$  $\langle$ LF $\rangle$  to the computer. Each individual sensor identity will look similar to this: IDENTITY=|113Acclima 0030317.01231234|<LF><CR>

Refer to the SDI-12 Protocol Specification found at [www.SDI-12.org](http://www.sdi-12.org/) for more information about the format of the response to the identify command  $(aI!)$ .

The result of a scan involving 4 sensors might look something like this:

```
IDENTITY=|113Acclima 0030317.01231234|<LF><CR>
IDENTITY=|213Acclima 0030317.01232345|<LF><CR>
IDENTITY=|A13Acclima 0030317.01233456|<LF><CR><CR><LF>
```
# <span id="page-10-0"></span>*LOG Command*

```
Command Sequence: 
   LOG action item=value<CR>
```
This command is used to read sensor data that has been recorded in the DataSnap's memory or to erase that memory. The *action* is a required argument, while *item=value* arguments are optional.

#### *About Logs*

The memory that contains historical sensor data within the DataSnap is called the log space. Each record within the log space is called a log. Each individual log can contain either sensor data or error data. If the log contains sensor data, up to 5 data points can be stored for a particular sensor within a single log. Each log contains an identifier that uniquely identifies that particular log entry. This identifier is called the Log ID, and it automatically increments each time a sensor log or error log is written, or when the log space is erased. The Log ID is useful for synchronization purposes where much of the data has already been downloaded and only a portion of the data is yet unknown.

#### *LOG actions*

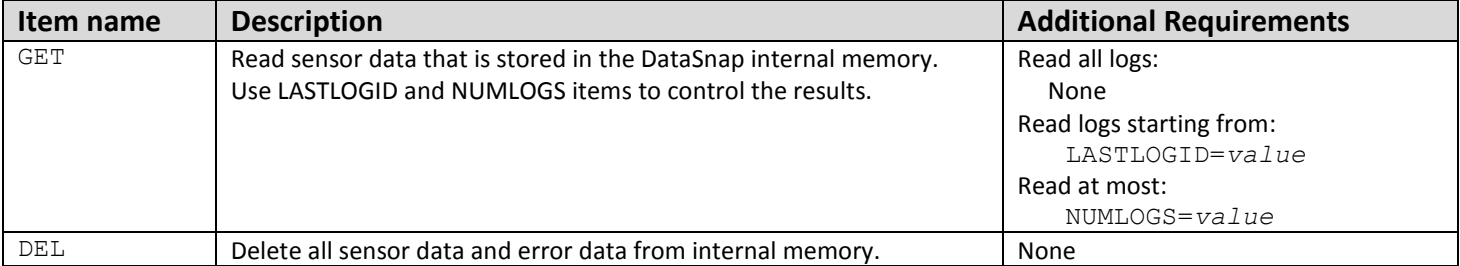

#### *LOG GET*

LOG GET is used to read the historical sensor data and error data that are stored in the log space. Since the DataSnap can hold up to 59392 log entries, some additional arguments are accepted to allow finer control over the data download.

#### **Accepted Arguments:**

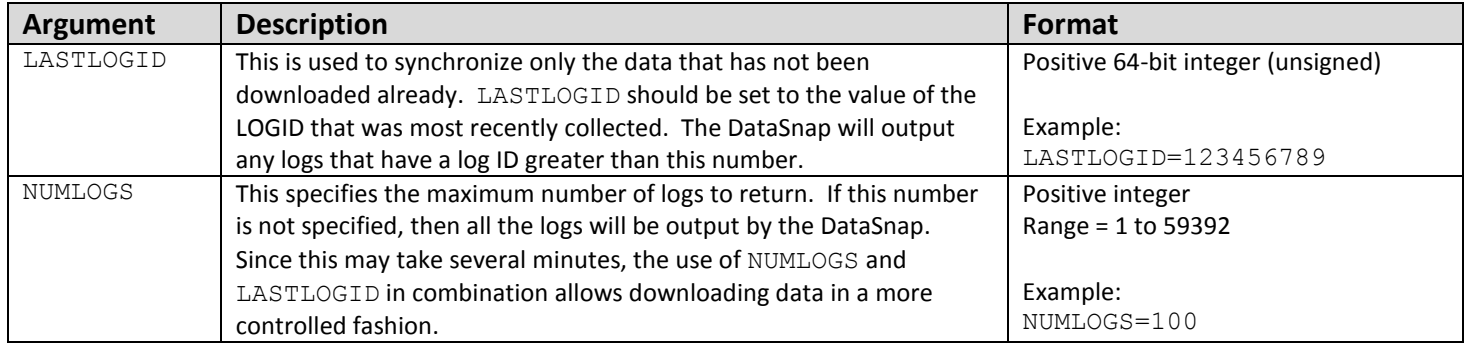

The output of the LOG GET command appears as a table of values in comma separated values (CSV) format. No header row appears, and it is assumed to be:

DATE,TIME,TYPE,ID,ADDR,DATA1,DATA2,DATA3,DATA4,DATA5,LOGID

Each row of data is terminated by <LF><CR>

The end of the command (and end of the table) is signaled by <CR><LF>

If there is no data present for a particular column, then a number will not appear there but the commas separating the columns will remain in place.

#### **Each Data column can be decoded as follows:**

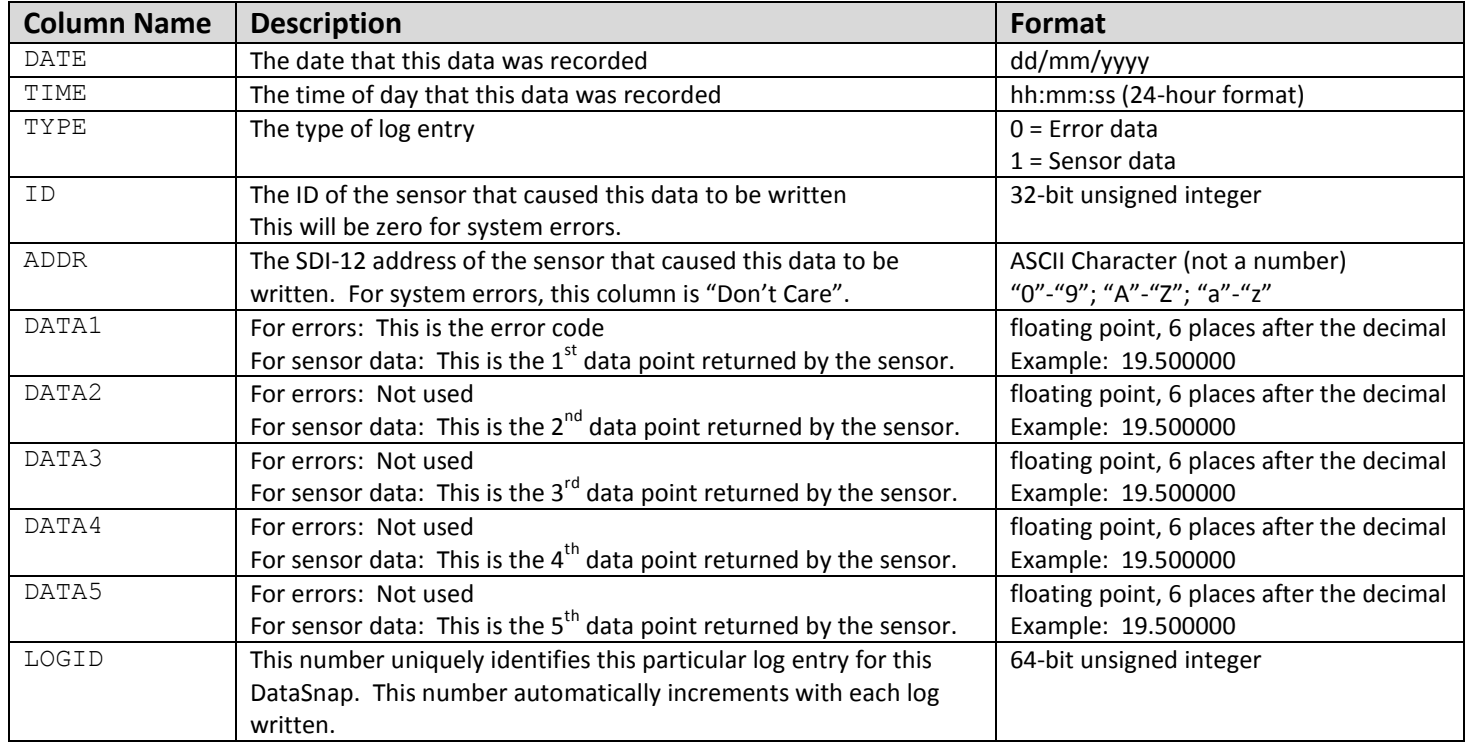

#### **Possible error codes in DATA1 of an error log:**

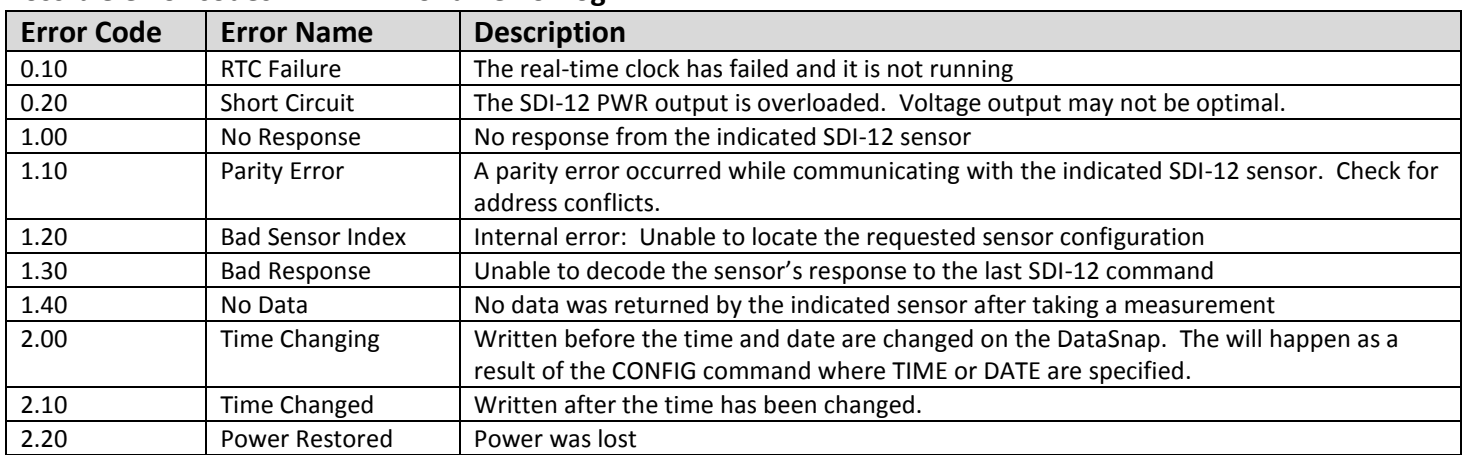

The following example illustrates the log download process:

#### Command Sent:

LOG GET LASTLOGID=15000 NUMLOGS=5

#### Data Received:

06/02/2012,07:49:03,1,6003561,1,0.000000,19.000000,1.010000,0.000000,,15001<LF><CR> 06/02/2012,07:49:04,0,12345,5,1.000000,,,,,15002<LF><CR> 06/02/2012,07:49:05,0,567890,9,1.000000,,,,,15003<LF><CR> 06/02/2012,07:50:02,1,6002553,B,0.000000,19.400000,1.070000,0.000000,,15004<LF><CR> 06/02/2012,07:50:03,1,6003561,1,0.000000,19.100000,1.010000,0.000000,,15005<LF><CR>  $<$ CR $>$  $<$ LF $>$ 

In this example there are 3 valid sensor readings that contain 4 data points each, and 2 errors that show the sensors located at addresses 5 and 9 are not responding.